# **Veranstaltungs-Anmeldung über ILIAS**

**UNIVERSITÄT BERN** Supportstelle für ICT-gestützte Lehre der Universität Bern

## **Anmerkungen**

Um mit ILIAS Veranstaltungsanmeldungen durchzuführen, müssen folgende Punkte beachtet werden:

- 1) ILIAS ist kein reines Anmeldungstool! Verwenden Sie ILIAS-Kurse begleitend zu Ihren Veranstaltungen und verwenden Sie die Werkzeuge von ILIAS, um Ihre Veranstaltung zu stützen (z.B. als Dateiablage, Diskussionsforum, Informationsweitergabe, Linksammlung, etc.). ILIAS-Kurse sollen nicht einzig dazu dienen, zu Beginn eines Semesters eine Anmeldung durchführen zu können, sondern sie sollen die Veranstaltung während des gesamten Semesters begleiten.
- 2) Die Kurseinstellungen (Anmeldezeitraum, Beitrittsverfahren, Warteliste) müssen vorgängig eingestellt werden, um allen zukünftigen Kursmitgliedern gleiche Voraussetzungen zu schaffen. Sie können den Beitrittszeitpunkt jederzeit deaktivieren oder bereits vorher zeitlich festlegen.
- 3) Gewisse Einstellungen des Kursbeitritts schliessen sich zur Zeit noch aus: Die Anmeldung mit Zugangsschlüssel (Registrierungslink) lässt weitere Anmeldungen zu, auch wenn die Teilnehmeranzahl ihr Maximum bereits erreicht hat. Zudem muss beachtet werden, dass die ausgewählten Beitrittsverfahren<sup>1</sup> nur funktionieren, wenn der Anmeldungszeitraum auf «zeitlich unbegrenzt» oder »zeitlich begrenzt» eingestellt ist.

# **Mögliches Vorgehen**

- § Der Kurs wird über KSL in ILIAS eröffnet. Mehr Informationen dazu: www.getilias.unibe.ch
- § Als Kursadministrator/in wird der Anmeldezeitraum, das Beitrittsverfahren und falls notwendig die maximale Teilnehmerzahl (evt. mit Warteliste) definiert und eingestellt.
- § Die zukünftigen Kursmitglieder finden den Link zu einem ILIAS-Kurs über die Veranstaltung in KSL (Link zu ILIAS) und müssen folgende Schritte durchlaufen.
- 1) Die Studierenden suchen in KSL nach Ihrer Veranstaltung und klicken im Beschrieb auf den ILIAS-Link. Sofern ein ILIAS-Kurs vorhanden ist, werden die Studierenden auf ILIAS weitergeleitet.
- 2) Die Studierenden melden sich auf der ILIAS-Anmeldeseite mit ihrem persönlichen Campus Account an.
- 3) Die Studierenden werden automatisch auf die Info-Seite des Kurses umgeleitet. Um dem Kurs beizutreten, müssen sie das Register «Beitreten» anklicken. Je nach Beitrittsverfahren erscheint hier das eine oder andere Anmeldungsfeld (siehe «Abbildungen zu den Beitrittsverfahren» weiter unten).

Falls eine maximale Teilnehmeranzahl eingestellt wurde und diese erreicht ist, kann man sich auf die Warteliste setzen lassen, wenn diese aktiviert ist.

<sup>&</sup>lt;sup>1</sup> Für genauere Erklärungen zu den Beitrittsverfahren siehe Dokument «ILIAS Kurseinstellungen – Empfohlene Kurseinstellungen für die Veranstaltungsbegleitung mit ILIAS»

### **Abbildungen zu den Beitrittsverfahren**

#### **Sicht eines zukünftigen Kursmitglieds**

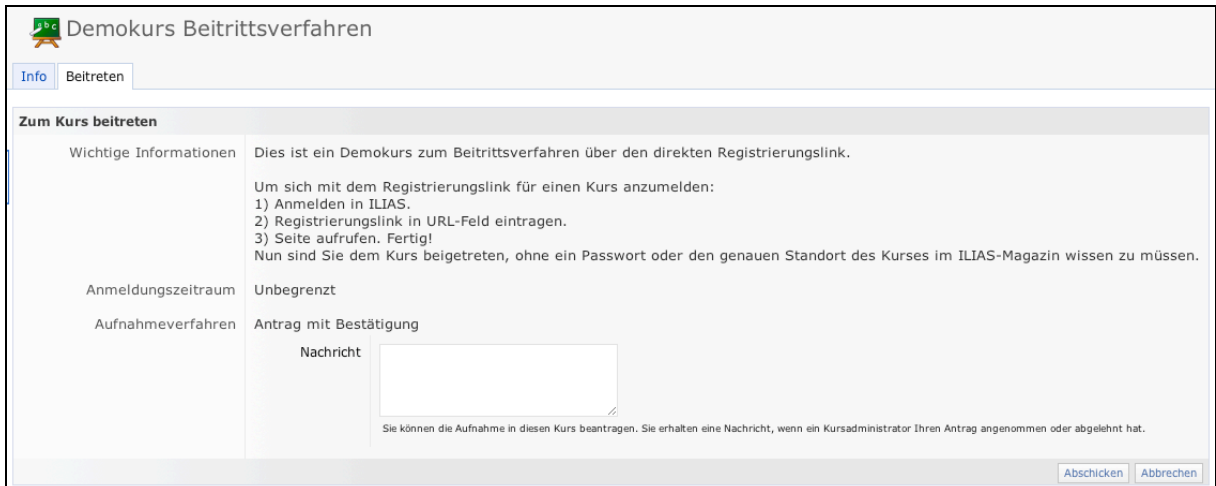

**Beitrittsverfahren «Antrag mit Bestätigung»:** Die Kursadministration kann im Kurs-Reiter «Mitglieder» entscheiden ob jemand aufgenommen, bzw. ob ein Antrag abgelehnt wird.

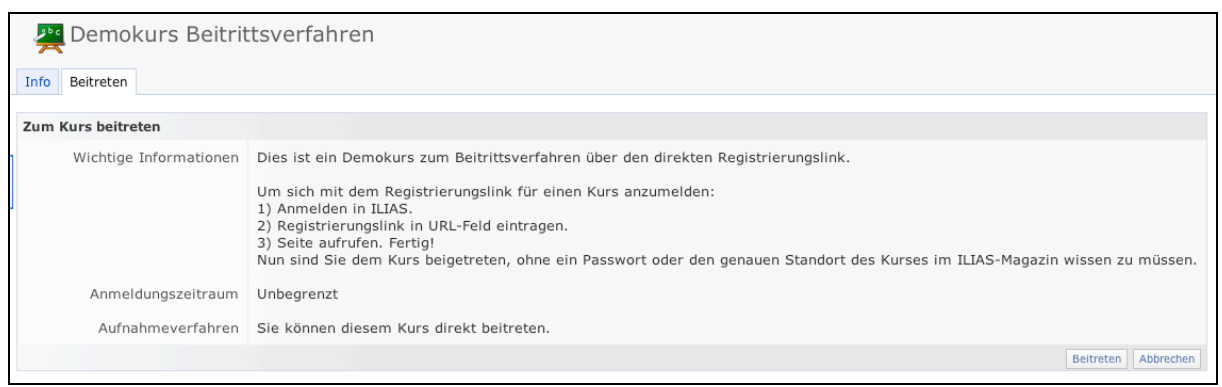

**Beitrittsverfahren «Direkter Beitritt»:** Jede Person die Zugang zu ILIAS der Universität Bern hat, kann direkt beitreten.

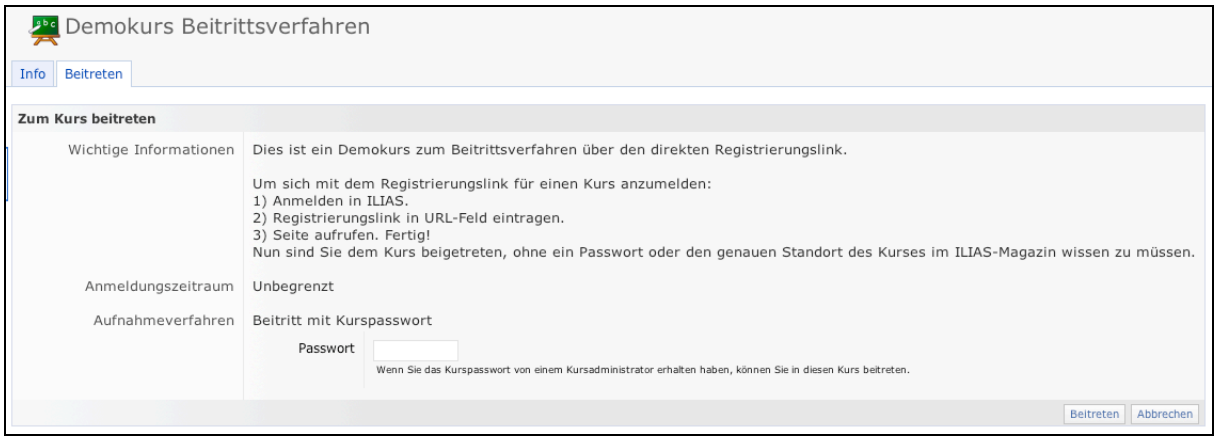

**Beitrittsverfahren «Beitritt mit Kurspasswort»:** Die Kursadministration kann im Reiter «Einstellungen» das Kurspasswort definieren (empfohlen!).

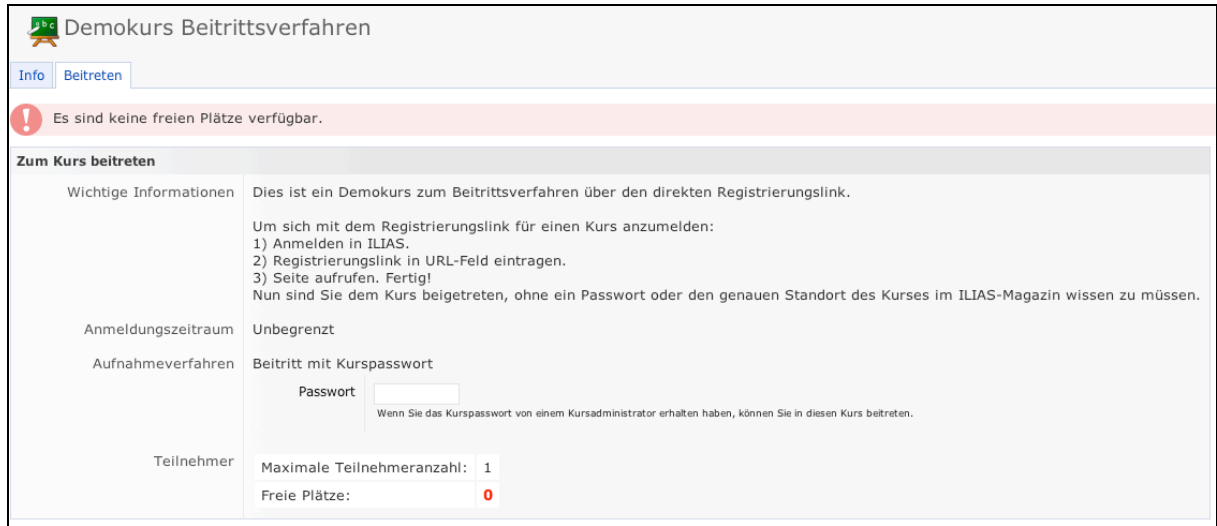

**Maximale Teilnehmeranzahl erreicht (keine Warteliste):** Es ist keine weitere Anmeldung für den Kurs möglich.

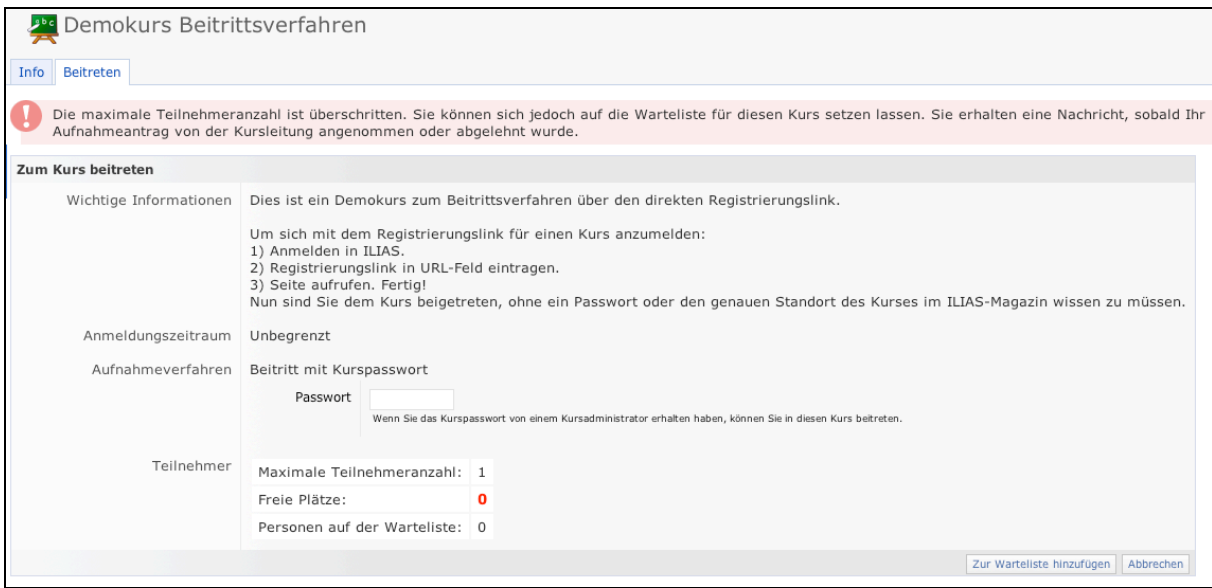

**Maximale Teilnehmeranzahl erreicht (mit Warteliste):** Man kann sich auf die Warteliste setzen lassen. Teilnehmende auf der Warteliste rutschen nicht automatisch in den Kurs nach, diese müssen von der Kursadministration manuell in den Kurs aufgenommen werden: Die Kursadministration hat Einsicht in die Warteliste (Register «Mitglieder») und kann Einzelpersonen in den Kurs aufnehmen.